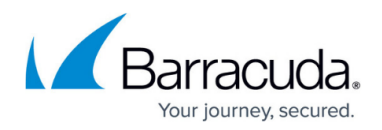

## **Authentication**

<https://campus.barracuda.com/doc/96770653/>

Authentication is performed using the classic client id and client secret method.

Example code to generate a valid token:

client\_id: 221012780e866a0d1e739cfc57a56a35

client\_secret: 89955490fb42b01b730ef66ad7cef1bf

grant\_type: none

scope: accounts read+accounts write+computers read+computers write

Using the following code example, you can authenticate and generate a valid Oauth access token on auth.intronis.com for U.S.

For U.K. use auth.echo.intronis.com.

curl -X POST ["https://auth.intronis.com/oauth2/token"](https://auth.intronistest.com/oauth2/token) -H "accept: application/json" -H "Content-Type: application/x-www-form-urlencoded" -d "client\_id=221012780e866a0d1e739cfc57a56a35&client\_secret=89955490fb42b01b730 ef66ad7cef1bf&grant\_type=none&scope=accounts\_read%2Baccounts\_write%2Bcomputer s read%2Bcomputers write"

With this token you can call the following APIs:

- Create Backup Set on one subaccount
- Create Backup Set on multiple subaccounts
- Get status for action
- Get Pending Backup Sets for a subaccount
- Update status for action

## Barracuda Intronis Backup

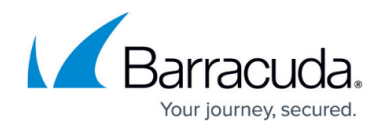

© Barracuda Networks Inc., 2024 The information contained within this document is confidential and proprietary to Barracuda Networks Inc. No portion of this document may be copied, distributed, publicized or used for other than internal documentary purposes without the written consent of an official representative of Barracuda Networks Inc. All specifications are subject to change without notice. Barracuda Networks Inc. assumes no responsibility for any inaccuracies in this document. Barracuda Networks Inc. reserves the right to change, modify, transfer, or otherwise revise this publication without notice.